# **README**

Fred Fish

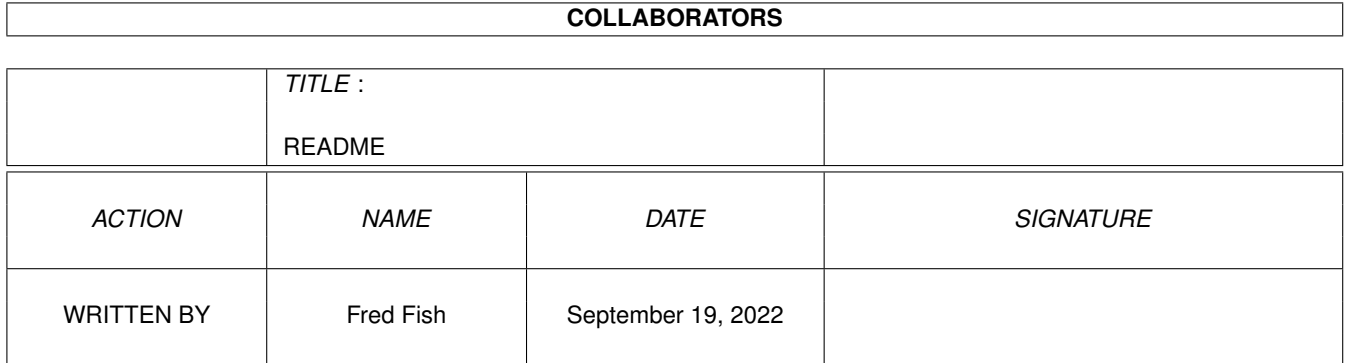

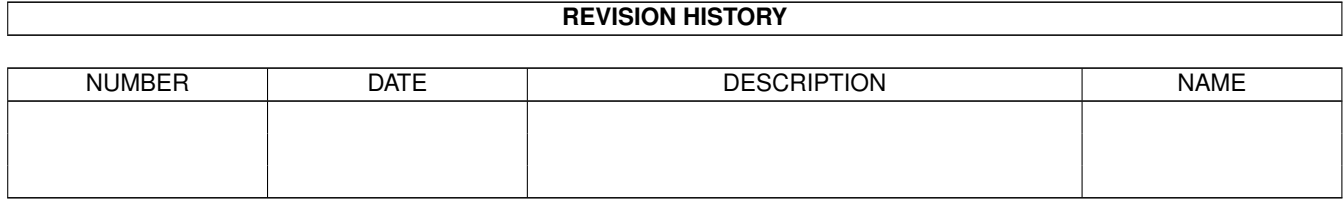

# **Contents**

#### [1](#page-3-0) README 1

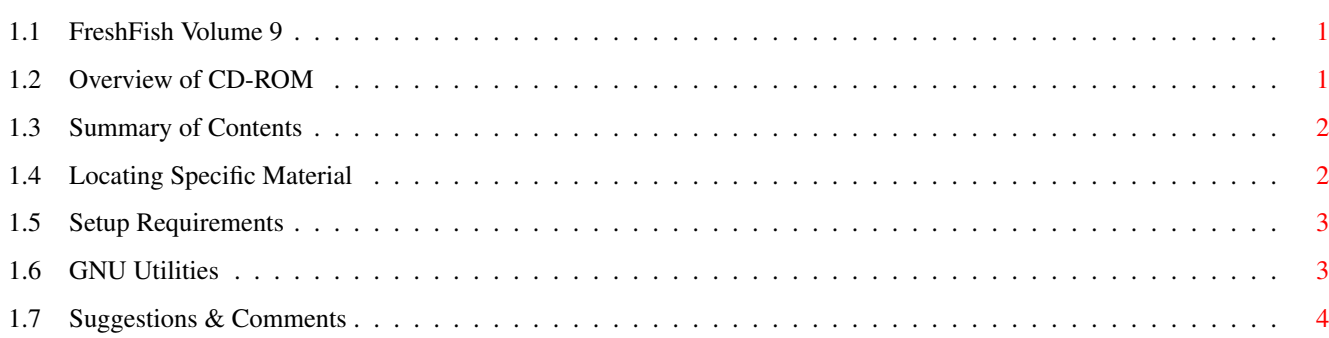

# <span id="page-3-0"></span>**Chapter 1**

# **README**

### <span id="page-3-1"></span>**1.1 FreshFish Volume 9**

IMPORTANT INFORMATION FOR THIS CD-ROM

(Updated 4/19/95)

Overview of CD-ROM Summary of Contents Locating Specific Material Setup Requirements GNU Utilities Suggestions & Comments

### <span id="page-3-2"></span>**1.2 Overview of CD-ROM**

This is volume 9 in the "FreshFish" (TM) CD-ROM series. This file contains important information that applies to this particular CD-ROM, and points out other important files that you should read.

Some interesting additions to note for this CD-ROM are ports of GNU Fortran, GNU octave, and UnixTeX. Also note that there are finally some new releases in the floppy library, and disks 1001-1060 are included in the BBS/fish directory on the second CD.

For general information about the Amiga Library CD-ROM's, detailed information about the contents of this particular CD-ROM, and other important information, read the various files in the "Information" directory.

Information/CDTV-Users Information/COPYRIGHTS Information/LEGAL-NOTICE

```
Information/No-Distribute
Information/Problems
Information/SHAREWARE
Information/Submissions
Information/WARRANTY
```
If you plan to use this CD-ROM in a BBS or anonymous FTP environment, the BBS/README file will be particularly useful to you.

### <span id="page-4-0"></span>**1.3 Summary of Contents**

This two-CD set contains a little over 1.1Gb of data, divided roughly into the following sections. Click on the section name for further information about the files in that area:

Size Area Description ------ ---- -----------

- 626 Mb BBS BBS ready material selected from the other sections of the CD, as well as from previous CD's, on a space available basis. Also includes full GNU source code, original baseline source, diff files, etc, all in archived form.
- 227 Mb Useful Misc useful tools, libraries, documentation, source code examples, hardware/software reviews, descriptions of previous CD's and floppies, etc.
- 94 Mb GNU Binaries, libraries, runtime files, and documentation for utilities in the GNU tree. Source is now located in the BBS tree.
- 142 Mb New Ready-to-run new submissions and other material received since the previous FreshFish CD.
- 49 Mb Tools CD-ROM administration tools, documentation, search utils, etc.

#### <span id="page-4-1"></span>**1.4 Locating Specific Material**

Included on this CD-ROM are two different programs for finding specific material, or types of material, that you may be looking for. The first program is A-Kwic, which does keyword searches on a database that is built from the included product info files. A-Kwic can be found in the "Tools/A-Kwic" directory.

The second program is a new version of KingFisher, which is included in the "Tools/KingFisher" directory. This program also uses a database which is built from the included product info files.

For general browsing of the CD, you can use DirWork (in Tools/DirWork) or the provided AmigaGuide files.

#### <span id="page-5-0"></span>**1.5 Setup Requirements**

This CD-ROM contains lots of utilities that are ready to run directly off the CD-ROM. This will be slower than running off a hard drive, but CD-ROM drives are improving constantly, so if you have one of the newer double, triple, or quad speed drives, this should not be too painful. You may be able to save as much as 300 Mb of disk space by running directly off the CD-ROM.

For this CD-ROM all of the setup necessary to run most things directly off the CD-ROM is for you to run a couple of the startup scripts on the CD-ROM; one to setup the GNU environment and one to setup the "Useful" environment. The file Useful/Sys/S/User-Startup-Example is an example of one way to do this that will find the latest available FreshFish CD at boot time, and run the appropriate startup script(s).

Just copy the User-Startup-Example script to S:FFCD-Startup, and then add the indicated commands at the beginning of the User-Startup-Example file to your S:User-Startup file, and reboot. You have to reboot because it needs to run before the LoadWB command is run, so that the Workbench will know about the directories added to the command search path.

If you want a more customized environment, you can look at what the GNU-Startup and Useful-Startup scripts are doing and use appropriate bits and pieces in your own S:User-Startup. Future disks may have a more sophisticated method of customizing the environment to allow things to run off the CD-ROM.

#### <span id="page-5-1"></span>**1.6 GNU Utilities**

This CD-ROM contains ports of various GNU utilities. See GNU/README for further information about what is included.

We are very picky about adhering completely to the conditions of the GPL (GNU Public License), so all of the GNU code that goes on one of the CD-ROM's has to be built and tested the first time it is included and each time it is updated. Expect this portion of the CD-ROM to continually grow with each CD-ROM release, as more ports of GNU code are added.

\*\*\* IMPORTANT \*\*\*

Some of the GNU utilities, gcc in particular, require a very large stack. You need to arrange that the CLI/Shell or whatever you run these programs from has a large stack set. In a CLI you can set this with a command of the form "stack 100000" (400000 is what we use). You can also put this command in your S:Shell-Startup file to get large stacks for all CLI/Shell startups, without having to remember to manually set the stack each time. Really huge compiles, like recompiling the compiler itself, may require even more stack space (like 300-800 Kb). Work is in progress to include automatic stack growth code in gcc, so this requirement will hopefully disappear in a future release.

## <span id="page-6-0"></span>**1.7 Suggestions & Comments**

We are always interested in hearing about things that might make this CD-ROM more useful for users. It is particularly important that we get feedback from users about problems that need fixing, or suggestions on how to make the CD-ROM more useful.

You can FAX your comments to us at (602) 491-0048, however please understand that we may not be able to respond to, or even acknowledge receipt of, every problem report and suggestion that arrives.